# **Mobile Phone Tools (Call Block & Display)**

### **Blocking display of your personal mobile phone number**

You can block the display of your personal mobile phone number using the methods below:

- 1. Dial \*69 before calling the number
- 2. For iPhone users, some mobile phone networks may allow you to block display of your caller ID (see screen shots to the right side):
	- "Settings"  $\rightarrow$  "Phone"  $\rightarrow$  deselect "Show my caller ID"

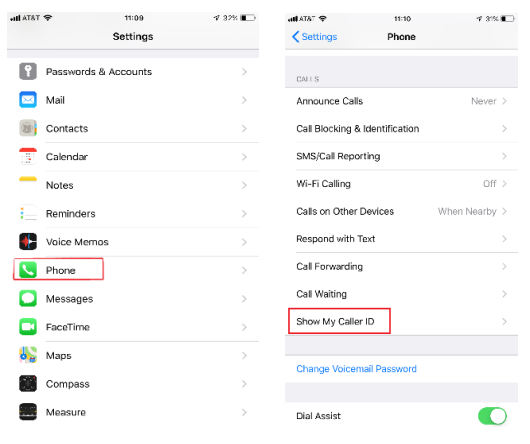

### **Doximity Dialer (to provide alternative phone number for Call Display)**

Doximity Dialer is a mobile App, available for iOS and Android, that enables verified Doximity physicians, physician assistants, and nurse practitioners to make phone calls from their personal smartphone, but to select an alternative phone number (e.g., hospital or office phone number, rather than personal mobile phone) to be listed on the recipient's caller ID.

#### Instructions to use Doximity Dialer:

Download App store  $\rightarrow$  Open the App and register.

 After registration, you will be asked to verify your medical profession through email or directly through the App (if not verified, you will be limited to make one call per day rather than unlimited calls).

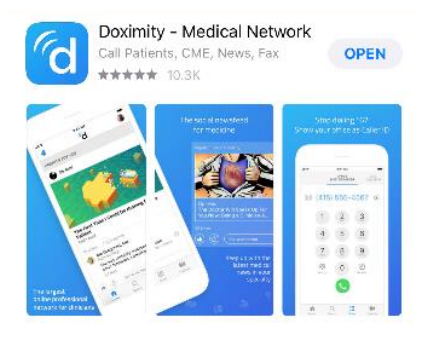

- 1. Click the "Add" button in the blue box.
- 2. Enter the number you want to appear on your recipient's caller ID.
- 3. Enter the number you intend to call and place the call.
- 4. The phone number you see on your screen is different than the number you entered in the previous step (this is not a problem).
- 5. The image on the right side shows the recipient's phone screen with the displayed phone number being the office number entered at step 2.

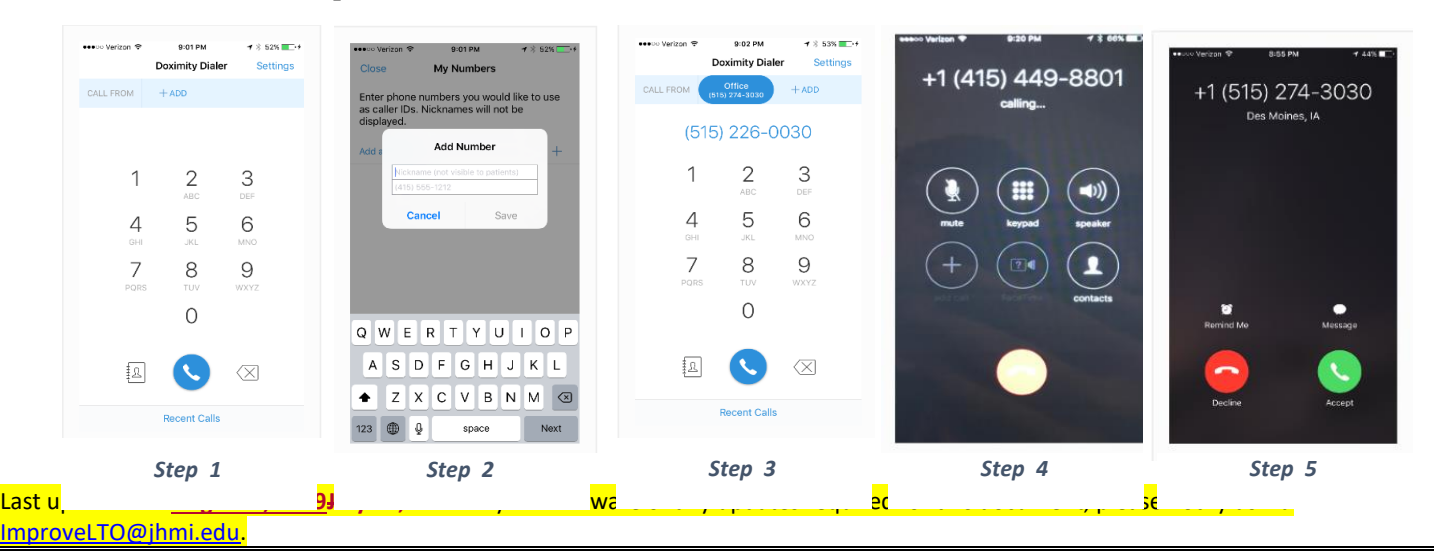

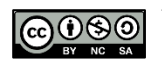

This work, created by Dale M. Needham, MD, PhD and the Johns Hopkins University Outcomes After Critical Illness & Surgery (OACIS) Group, was funded by NHLBI R24HL111895, and is licensed under the Creative Commons Attribution-NonCommercial-ShareAlike 4.0 International License. To view a copy of this license, visi[t http://creativecommons.org/licenses/by-nc-sa/4.0/.](http://creativecommons.org/licenses/by-nc-sa/4.0/)

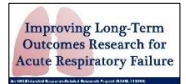

 **Page 1 of 1**

## **Mobile Phone Tools (Call Block & Display)**

Last updated on **August 2, 2019July 25, 2019.** If you are aware of any updates required for this document, please notify us via [ImproveLTO@jhmi.edu.](mailto:ImproveLTO@jhmi.edu)

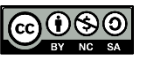

This work, created by Dale M. Needham, MD, PhD and the Johns Hopkins University Outcomes After Critical Illness & Surgery (OACIS) Group, was funded by NHLBI R24HL111895, and is licensed under the Creative Commons Attribution-NonCommercial-ShareAlike 4.0 International License. To view a copy of this license, visi[t http://creativecommons.org/licenses/by-nc-sa/4.0/.](http://creativecommons.org/licenses/by-nc-sa/4.0/)

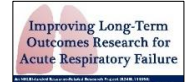